## **IBM SPSS Version 27 Installation and Registration**

The following set of instructions will walk you through installing IBM SPSS Statistics on your computer. Version 27 is compatible with all supported Windows operating systems (Windows 7 and newer).

## **We suggest that you first obtain the SPSS license code before you begin downloading SPSS**.

Students can obtain the SPSS license code from this link: [https://alaureatena.sharepoint.com/sites/walden-university/student](https://alaureatena.sharepoint.com/sites/walden-university/student-documents/spss/Pages/default.aspx)[documents/spss/Pages/default.aspx](https://alaureatena.sharepoint.com/sites/walden-university/student-documents/spss/Pages/default.aspx)

Faculty can obtain the SPSS license code from this link: <https://dvi.sharepoint.com/sites/walden-faculty-spss>

You may be prompted to enter your Office 365 credentials.

Simply copy and paste the code into a Word document so that you have it available when prompted to enter it at the end of the installation sequence. You can always enter the code later; however, having it on hand to enter during the installation is much easier.

**SPSS Statistics** software installation link for Windows is given below. Version 27 is only supported on 64-bit computers. If your Windows computer is 32-bit, you may install [SPSS](http://cdn-media.waldenu.edu/2dett4d/software/IBM/SPSS/Documents/WAL_SPSS_v25_Install_Instructions.pdf) v.25.

SPSS v27 Windows 64-bit install - [http://cdn](http://cdn-media.waldenu.edu/2dett4d/software/IBM/SPSS/v27/SS_CLIENT_64-BIT_27.0_M_W_M.exe)[media.waldenu.edu/2dett4d/software/IBM/SPSS/v27/SS\\_CLIENT\\_64-BIT\\_27.0\\_M\\_W\\_M.exe](http://cdn-media.waldenu.edu/2dett4d/software/IBM/SPSS/v27/SS_CLIENT_64-BIT_27.0_M_W_M.exe)

This installation requires at least 1GB of free space on your computer. Because of the large size of the installation file, it is recommended that you are on a DSL or better internet connection. Even with a strong internet connection, the installation may still take up to 30 minutes or longer. While the tool is installing, you may continue to work within other applications on your computer.

If you are using a Mac operating system, you may follow these *instructions*.

**Note:** Java Runtime [Environment](http://www.oracle.com/technetwork/java/javase/downloads/java-archive-downloads-javase7-521261.html#jre-7u45-oth-JPR) must be installed on your computer in order for SPSS to run. If you experience any issues with SPSS or if you are prompted, you may install Java SE Runtime Environment 7u45 from the Oracle website.

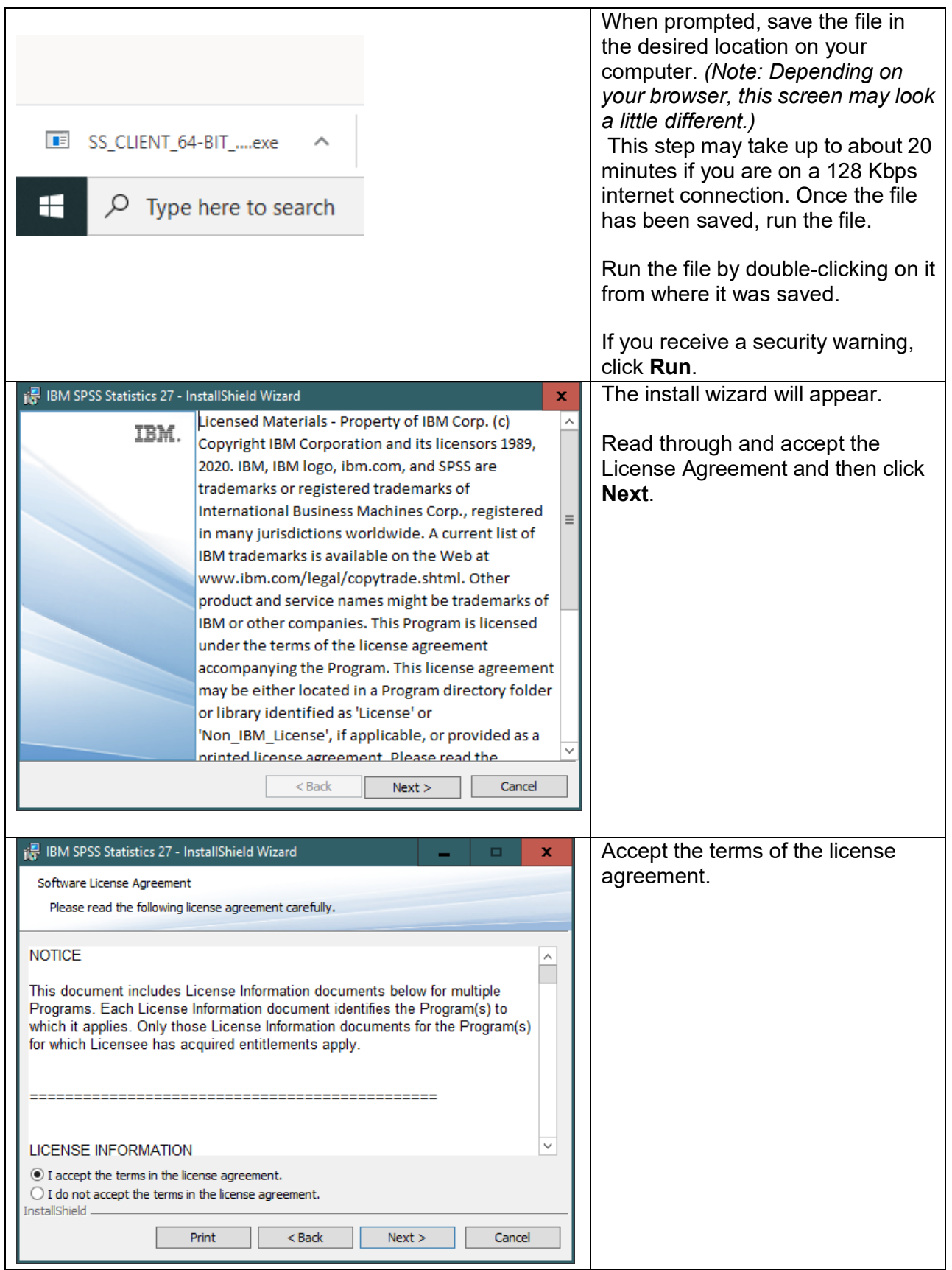

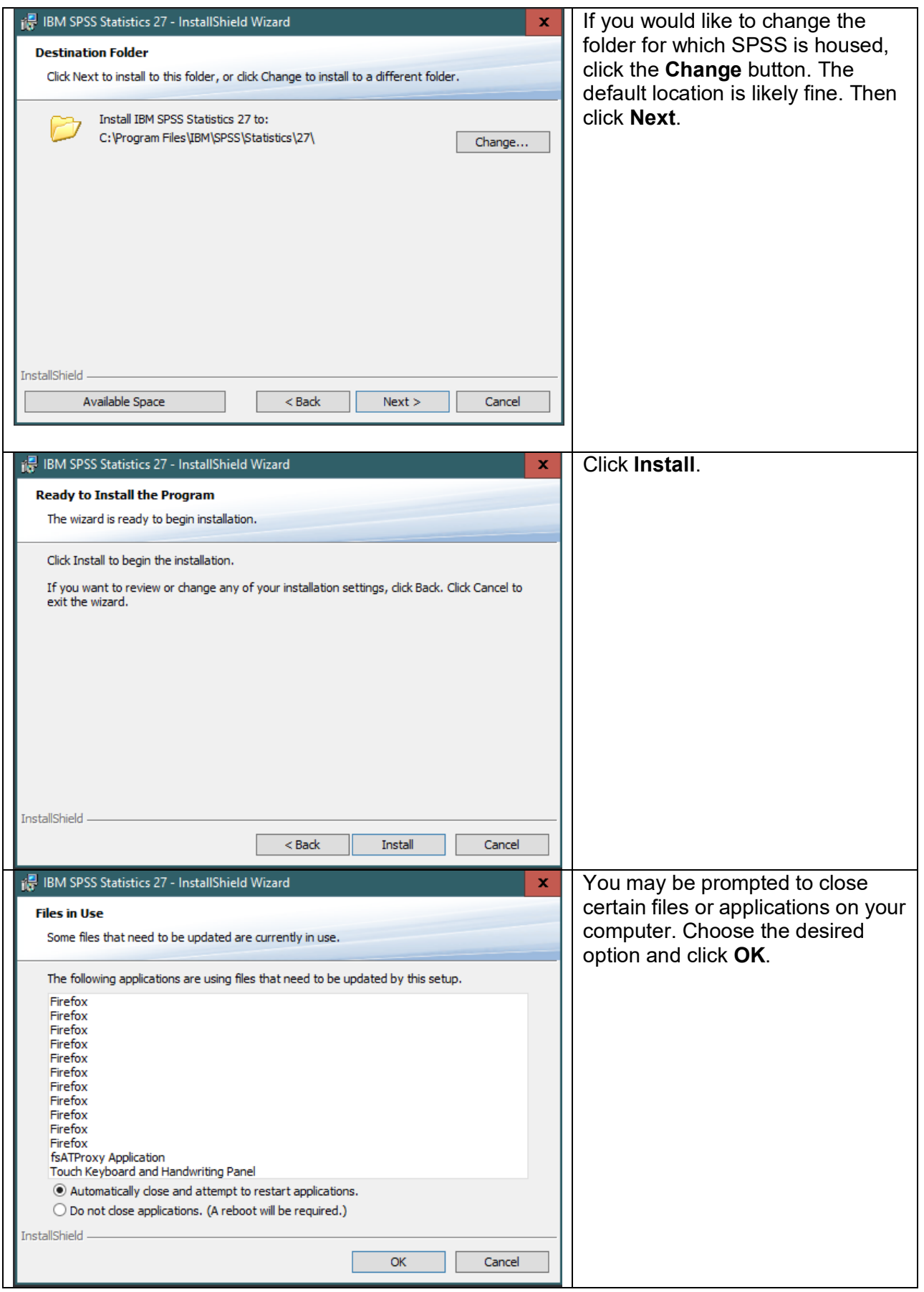

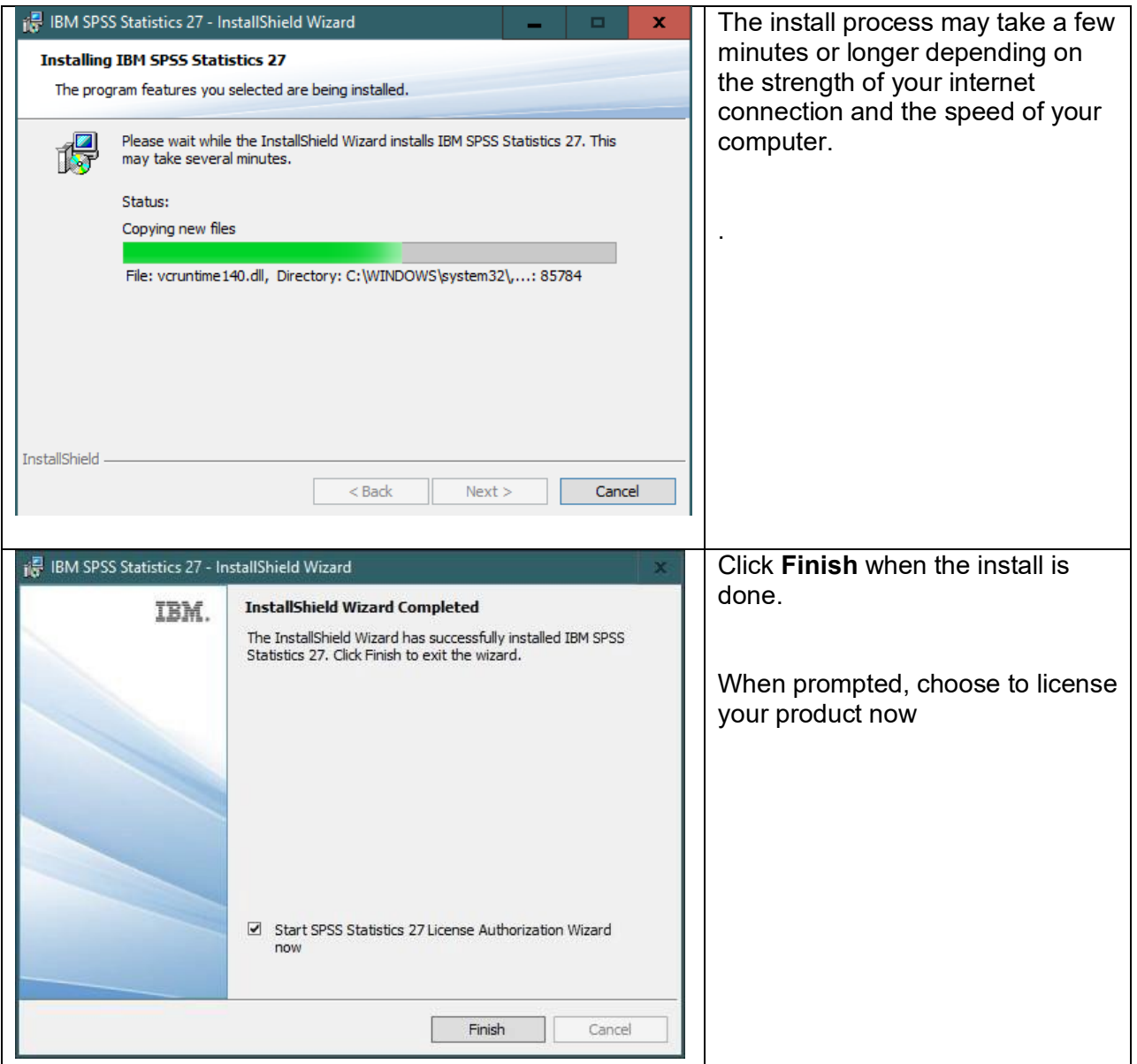

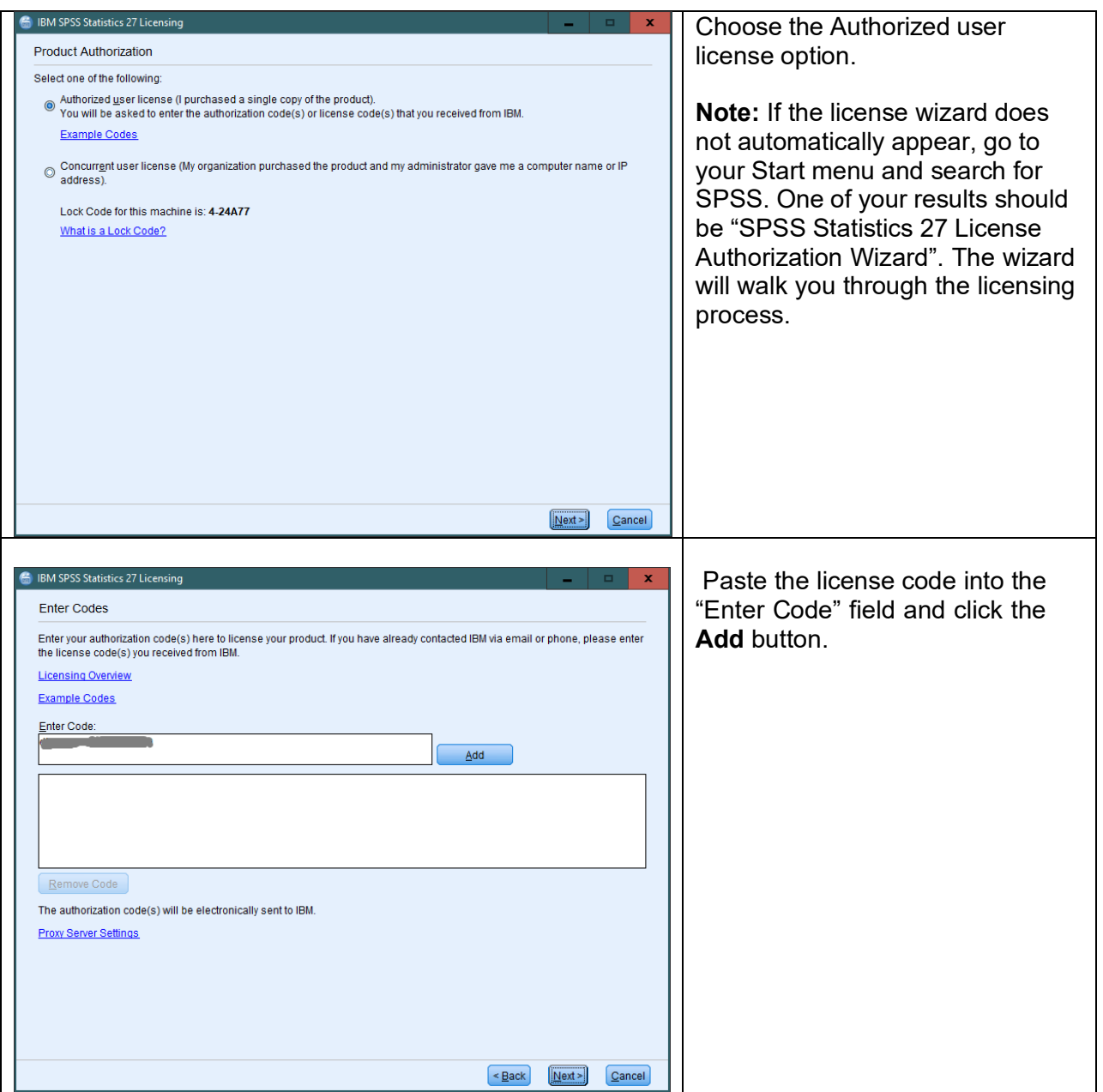

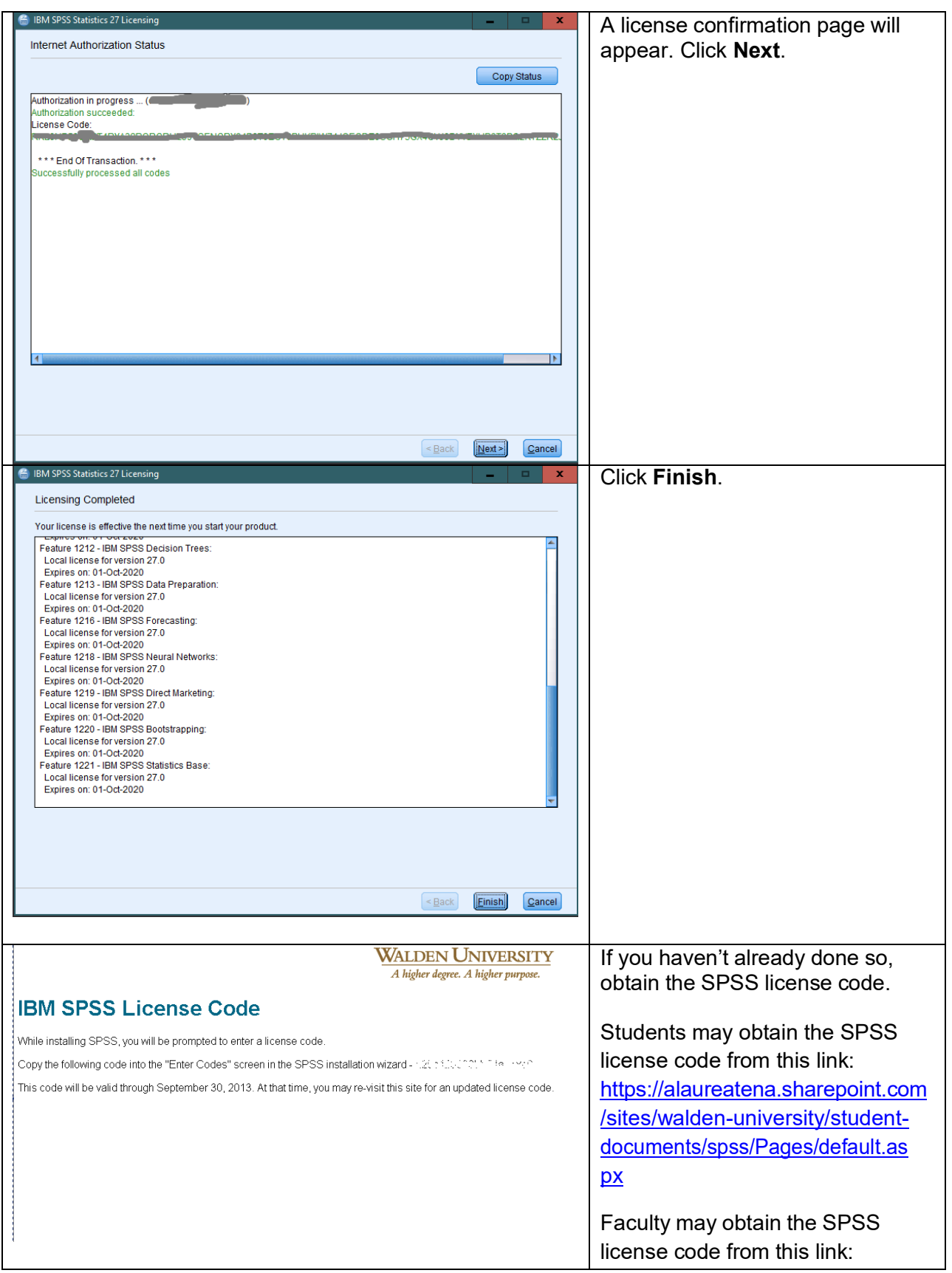

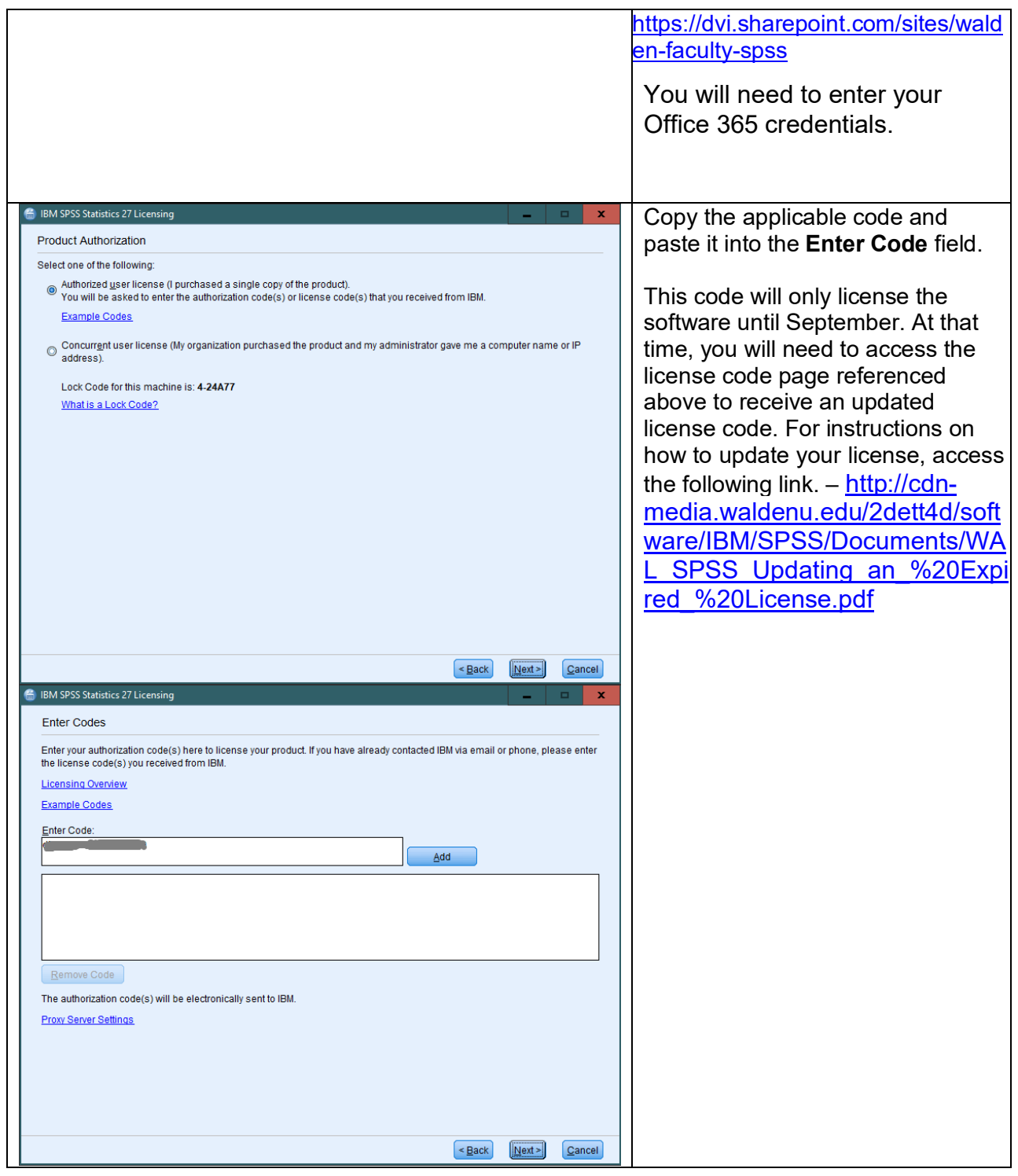

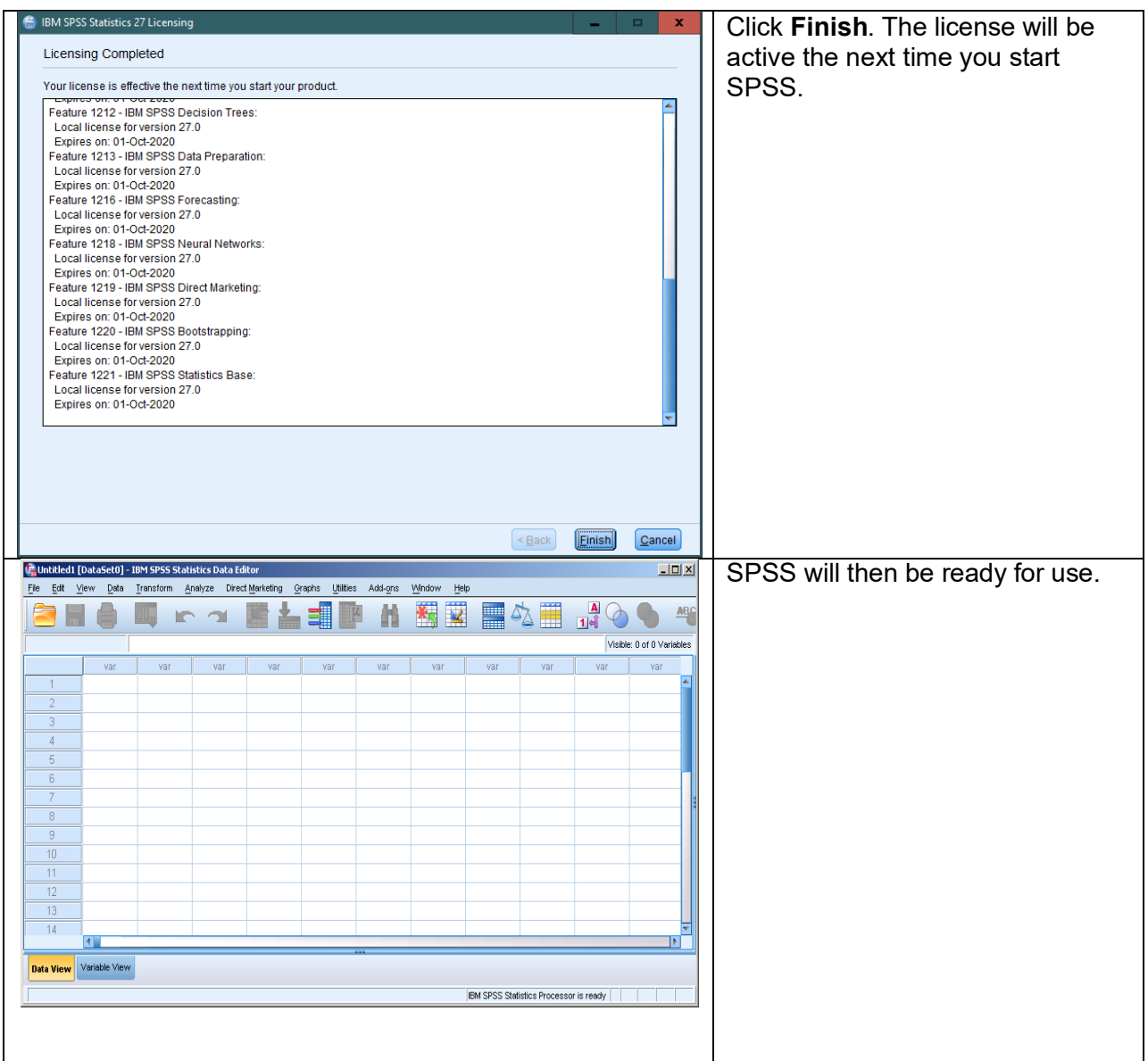

Please note: This copy of SPSS is provided to Walden students solely for academic purposes (completing required course work) and is not authorized for commercial or personal application outside of your Walden assignments and research.